# OpenSource Implementation of MS RIS Server

Gianluigi Tiesi

May 29, 2007

# **Contents**

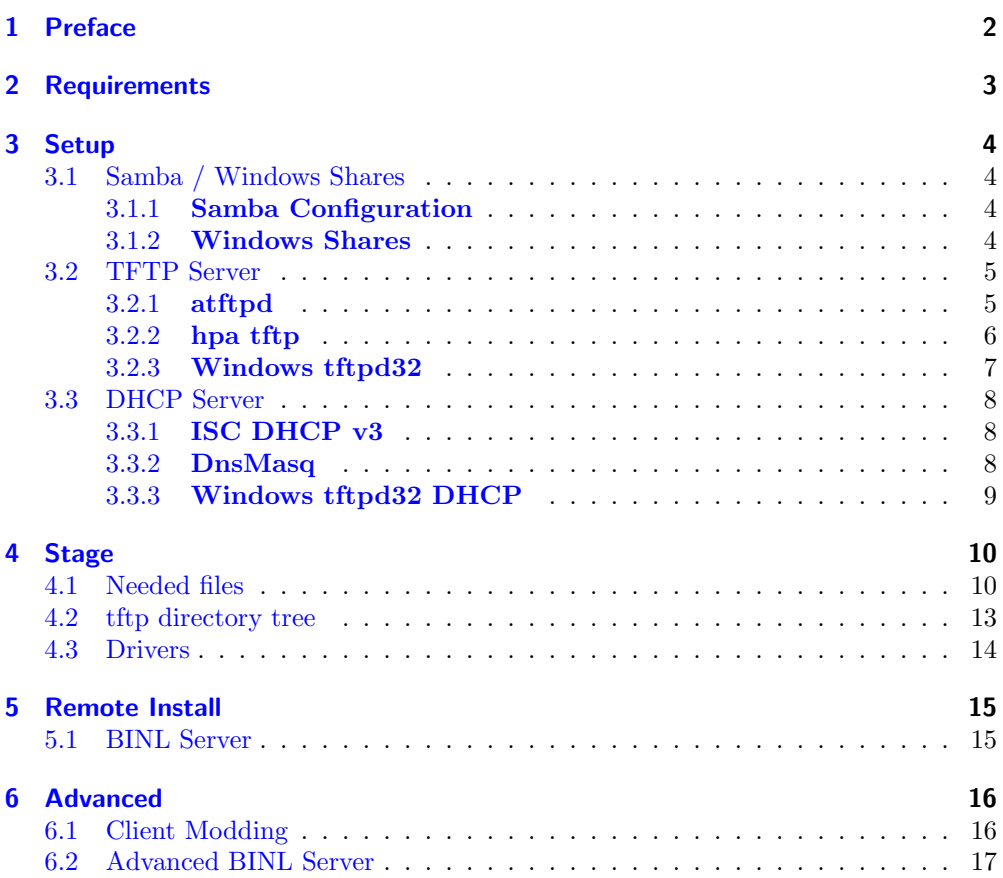

# <span id="page-1-0"></span>1 Preface

This guide explains the Remote Installation of all supported Windows versions: Windows 2000, Windows XP and Windows 2003.

If you only need to setup one Operating System, just skip references to other ones.

The setup is tested on Gnu/Debian Linux (but it should work fine also with other distributions) and on Windows XP (Every platform supported by tftpd32 should work fine too).

Since the code is endian independent you should be able to make it work with most unix-like systems.

On Windows platform you may need to install Python, I suggest you to use ActiveState Python since it comes with a nice setup and most of win32 extensions.

You may also need some tools for unix like sed or cabextract to extract cab compressed files, you can also use an archive unpacker extracting files, I just recommend 7zip, since it is free and has a lot of nice features.

You will find references to a server name "attila", so you should replace it with your own server name/netbios name. You will also find reference to my own network 192.168.129.0/24, so just replace as needed.

# <span id="page-2-0"></span>2 Requirements

- My toolset of utility is called ris-linux, the package can be found on my web page: [http://oss.netfarm.it/.](http://oss.netfarm.it/)
- Linux/Unix box (I suggest Gnu/Debian) or a Windows win2k+ System, I really do not known if it works on win9x
- Python version  $\geq 2.1$  but you can still use a minimal service written in C
- A dhcp server: ISC v3 or DNSMasq
- A tftp server: atftp or hpa tftp on unix, tftpd32 on Windows
- A working Samba server, Windows is able to share by itself
- PXELinux very useful to make multiple choices menus

## <span id="page-3-0"></span>3 Setup

#### <span id="page-3-1"></span>3.1 Samba / Windows Shares

#### <span id="page-3-2"></span>3.1.1 Samba Configuration

```
[REMINST]
      path = /mnt/disk/ris
      browsable = true
read only = No
     guest ok = Yes
```
You must set null **passwords**  $=$  **true** in the global section or the ris client will not able to access files. read only option is not really needed but this way you should be able to copy setup files directly from a Windows box.

#### <span id="page-3-3"></span>3.1.2 Windows Shares

Make a directory for tftp root, use tftpboot as name, then share it as RemInst. Please note that XP SP2 (and maybe other future windows versions/service packs) needs a special registry patch to re-enable "null session" shares, that is required to make RIS work. To achieve this you need to merge this registry file (copy and paste in a notepad, then save it with .reg extension). A reboot is required in order to make these changes have effect. The reg file is also in my software package.

```
Windows Registry Editor Version 5.00
[HKEY_LOCAL_MACHINE\SYSTEM\CurrentControlSet\Services\LanmanServer\Parameters]
"NullSessionPipes"=hex(7):43,00,4f,00,4d,00,4e,00,41,00,50,00,00,00,43,00,4f,\
  00,4d,00,4e,00,4f,00,44,00,45,00,00,00,53,00,51,00,4c,00,5c,00,51,00,55,00,\
  45,00,52,00,59,00,00,00,53,00,50,00,4f,00,4f,00,4c,00,53,00,53,00,00,00,4c,\
 00,4c,00,53,00,52,00,50,00,43,00,00,00,62,00,72,00,6f,00,77,00,73,00,65,00,\
 72,00,00,00,73,00,72,00,76,00,73,00,76,00,63,00,00,00,00,00
[HKEY_LOCAL_MACHINE\SYSTEM\CurrentControlSet\Control\Lsa]
"RestrictAnonymous"=dword:00000000
```
#### <span id="page-4-0"></span>3.2 TFTP Server

The following procedures apply to a debian sid, but you can adapt it to whatever OS you want, just skip debian specific operations: download sources in place of apt-get source and

./configure && make && make install in place of dpkg -i.

You first need to download package source.

#### <span id="page-4-1"></span>3.2.1 atftpd

 $\triangleright$  <http://packages.debian.org/unstable/net/atftpd>

```
apt-get update
...
apt-get source atftpd
gpg: Signature made Mon 12 Feb 2007 10:13:47 AM CET using DSA key ID C0143D2D
gpg: Can't check signature: public key not found
dpkg-source: extracting atftp in atftp-0.7.dfsg
dpkg-source: unpacking atftp_0.7.dfsg.orig.tar.gz
dpkg-source: applying ./atftp_0.7.dfsg-1.2.diff.gz
apt-get build-dep atftpd
...
cd atftp-0.7.dfsg
patch -p1 < ../ris-linux/atftpd-filecase.diff
Hunk #1 succeeded at 659 (offset 4 lines).
patching file tftpd.h
patching file tftpd_file.c
dpkg-buildpackage -b
dpkg-deb: building package 'atftp' in '../atftp_0.7.dfsg-1.2_i386.deb'.
dpkg-deb: building package 'atftpd' in '../atftpd_0.7.dfsg-1.2_i386.deb'.
dpkg -i ../atftpd_0.7.dfsg-1.2_i386.deb
```
#### <span id="page-5-0"></span>3.2.2 hpa tftp

. <http://www.kernel.org/pub/software/network/tftp/> Please note that hpa tftpd does not allow soft links in the directory tree.

```
apt-get update
 ...
apt-get source tftp-hpa
 gpg: Signature made Sat 24 Feb 2007 11:10:22 AM CET using DSA key ID C0143D2D<br>gpg: Can't check signature: public key not found<br>dpkg-source: extracting tftp-hpa in tftp-hpa-0.43<br>dpkg-source: unpacking tftp-hpa_0.43.orig.tar
dpkg-source: applying ./tftp-hpa_0.43-1.1.diff.gz
apt-get build-dep tftp-hpa
 ...
cd tftp-hpa-0.43
patch -p1 < ../ris-linux/tftp-hpa-filecase.diff
 patching file tftpd/tftpd.c
Hunk #1 succeeded at 61 with fuzz 2.
Hunk #2 succeeded at 776 (offset 62 lines).
Hunk #3 succeeded at 1115 (offset 62 lines).
Hunk #4 succeeded at 1199 (offset 62 lines).
dpkg-buildpackage -b
 pkg-deb: building package 'tftp-hpa' in '../tftp-hpa_0.43-1.1_i386.deb'.
dpkg-deb: building package 'tftpd-hpa' in '../tftpd-hpa_0.43-1.1_i386.deb'.
dpkg -i ../tftpd-hpa_0.43-1.1_i386.deb
```
## <span id="page-6-0"></span>3.2.3 Windows tftpd32

 $\triangleright$  <http://tftpd32.jounin.net/>

Unpack the tftpd32 archive to a directory, click on "Settings", then change options as described in Figure [1,](#page-6-1) select the directory previously shared as Base Directory.

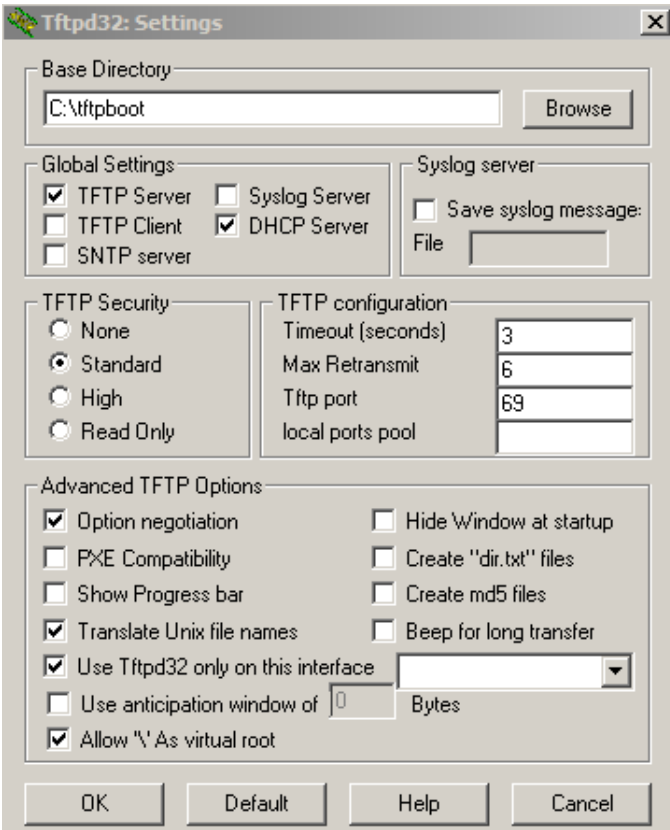

<span id="page-6-1"></span>Figure 1: tftpd32 settings

## <span id="page-7-0"></span>3.3 DHCP Server

## <span id="page-7-1"></span>3.3.1 ISC DHCP v3

 $\triangleright$ <http://www.isc.org/index.pl?/sw/dhcp/>

```
subnet 192.168.129.0 netmask 255.255.255.0
{
   range dynamic-bootp 192.168.129.100 192.168.129.110;
default-lease-time 600;
   max-lease-time 7200;
filename "pxelinux.0";
   server-name "attila.of.war";
next-server attila.of.war;
}
```
#### <span id="page-7-2"></span>3.3.2 DnsMasq

 $\triangleright$ <http://thekelleys.org.uk/dnsmasq/doc.html>

```
dhcp-range=192.168.129.100,192.168.129.150,1h
dhcp-boot=pxelinux.0,attila,192.168.129.1
```
#### <span id="page-8-0"></span>3.3.3 Windows tftpd32 DHCP

#### $\triangleright$  <http://tftpd32.jounin.net/>

Click on DCHP server tab, then fill values as described in Figure [2,](#page-8-1) change you network interface, starting pool, size, mask as needed. Use pxelinux.0 as Boot File. Please note that if you have enabled ICS (Internet Connection Sharing), tftpd32 will not work because ICS does dhcp server too.

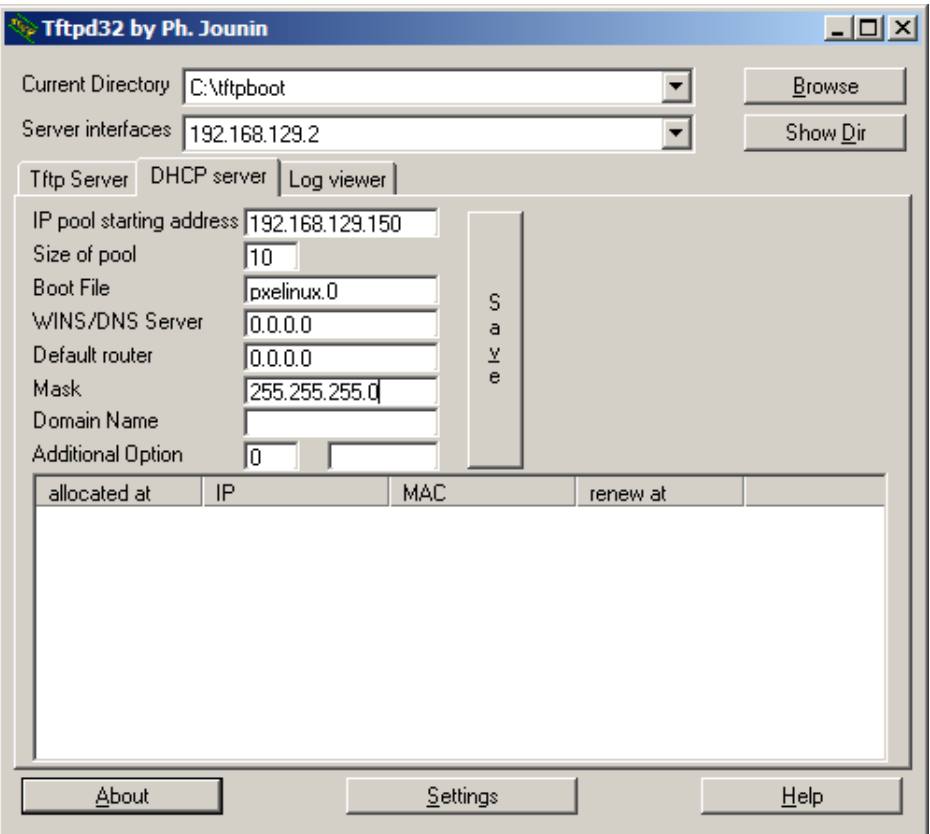

<span id="page-8-1"></span>Figure 2: tftpd32 dchp

# <span id="page-9-0"></span>4 Stage

## <span id="page-9-1"></span>4.1 Needed files

• pxelinux.0 and pxelinux.cfg/default You can find pxelinux.0 in the syslinux package, [http://syslinux.zytor.com/.](http://syslinux.zytor.com/) pxelinux.cfg/default should be like:

```
label win2k
   kernel w2k.0
label winxp
   kernel winxp.0
label win2k3
   kernel w2k3.0
```
 $\bullet\,$  w2k.0, wxp.0, w23.0 Locate a file called  $i386/STARTROM.N1_$  in the Windows installation directory/ Use cabextract as follow or you favourite unpacker:

cabextract <Source dir>/i386/STARTROM.N1\\_

so you will have a file called startrom.n12. Change the ntloader filename to be able to use multiple setups, you will need sed command line utility: [http://gnuwin32.sourceforge.net/packages/sed.htm.](http://gnuwin32.sourceforge.net/packages/sed.htm) Windows 2000:

```
sed -i -e 's/NTLDR/W2KLD/gi' startrom.n12
```
Windows XP:

sed -i -e 's/NTLDR/XPLDR/gi' startrom.n12

Windows 2003:

sed -i -e 's/NTLDR/W2K3L/gi' startrom.n12

Then rename startrom.n12 to w2k.0, wxp.0 or w23.0 depending on the Windows source installation you used.

• W2KLD, XPLDR, W2K3L Locate a file called *i386/SETUPLDR.EX* in the Windows installation directory/ Use cabextract as follow or you favourite unpacker:

cabextract <Source dir>/i386/SETUPLDR.EX\\_

so you will have a file called setuploader.exe. Change the response filename to be able to use multiple setups: Windows XP:

sed -i -e 's/winnt\.sif/winxp\.sif/gi' setupldr.exe

Windows 2003:

sed -i -e 's/winnt\.sif/wi2k3\.sif/gi' setupldr.exe

Then rename setuploader.exe to XPLDR or W2K3L depending on the Windows source installation you used. A special case is Windows 2000, there is bug(?) in win2k setup loader that appends the needed filename, to the string  $prelinux.0$ , so just rename win2k setuploader to W2KLD for now, you will need to use different names for the ntdetect and the response file.

• pxelinux.0ntdetect.com ntdetect.wxp ntdetect.2k3

Please note that win2k needs ntdetect.com file named as *pxelinux.0ntdetect.com*. ntdetect.com is located in *¡Source dir* $\frac{1}{6}$ /*i386*/. You should change the response filename, as before. No changes for Windows 2000. Windows XP:

sed -i -e 's/ntdetect\.com/ntdetect\.wxp/gi' setupldr.exe

Windows 2003:

sed -i -e 's/ntdetect\.com/ntdetect\.2k3/gi' setupldr.exe

• pxelinux.0winnt.sif winxp.sif wi2k3.sif

Use this for all response files:

```
[data]
floppyless = "1"
msdosinitiated = "1"
; Needed for second stage<br>OriSrc = "\\SERVERNAME\SHARENAME\<setup_dir>\i386"<br>OriTyp = "4"<br>LocalSourceOnCD = 1
DisableAdminAccountOnDomainJoin = 1
[SetupData]
OsLoadOptions = "/fastdetect"
; Needed for first stage
SetupSourceDevice = "\Device\LanmanRedirector\SERVERNAME\SHARENAME\<setup_dir>"
[UserData]
ComputerName = *
; if needed
;ProductID=
```
Then replace  $\langle setup\_dir \rangle$ , with win2k, winxp, win2k3 in each response file. Also replace SERVERNAME and SHARENAME with your own.

## <span id="page-12-0"></span>4.2 tftp directory tree

This should be the tftp root directory tree. Please note that files on the top level must be have the same case on unix since my case insensitive lookup patch only applies when a path starts by  $\setminus$ .

| $\triangleright \text{tftproot}/$ |                                              |
|-----------------------------------|----------------------------------------------|
| pxelinux.0                        |                                              |
| $\triangleright$ pxelinux.cfg/    |                                              |
| default                           |                                              |
| $\triangleright$ win2k/           |                                              |
| i386                              | $\leftarrow$ Windows 2000 Installation Files |
| $\triangleright$ winxp/           |                                              |
| i386                              | $\leftarrow$ Windows XP Installation Files   |
| $\triangleright$ win2k3/          |                                              |
| i386                              | $\leftarrow$ Windows 2003 Installation Files |
| w2k.0                             | $\leftarrow$ startrom.n12 from Windows 2000  |
| wxp.0                             | $\leftarrow$ startrom.n12 from Windows XP    |
| w23.0                             | $\leftarrow$ startrom.n12 from Windows 2003  |
| W2KLD                             | $\leftarrow$ setup loader from Windows 2000  |
| XPLDR.                            | $\leftarrow$ setup loader from Windows XP    |
| W2K3L                             | $\leftarrow$ setup loader from Windows 2003  |
| pxelinux.0ntdetect.com            | $\leftarrow$ Windows 2000 ntdetect.com       |
| ntdetect.wxp                      | $\leftarrow$ Windows XP ntdetect.com         |
| ntdetect.2k3                      | $\leftarrow$ Windows 2003 ntdetect.com       |
| pxelinux.0winnt.sif               | $\leftarrow$ Windows 2000 Response File      |
| winxp.sif                         | $\leftarrow$ Windows XP Response File        |
| $wi2k3$ .sif                      | $\leftarrow$ Windows 2003 Response File      |

Table 1: directory tree

#### <span id="page-13-0"></span>4.3 Drivers

To make network install working you first need to collect needed inf files from windows inf directory or from downloaded networks drivers. After you placed needed inf files in a directory, you should run infparser.py to make the driver cache needed by the binl server. Same utility can be used to generate a txt file that can be used with the mini binl server.

Example, if you have placed your inf files in /mnt/disk/ris/inf you should run:

#### infparser.py /mnt/disk/ris/inf

Then you will have two files: devlist.cache needed by the binlsrv (Python version) and nics.txt for the native mini binl server.

You need to place your binary .sys driver files in  $i386$  directory of the selected install path e.g. in /mnt/disk/ris/winxp/I386

## <span id="page-14-0"></span>5 Remote Install

#### <span id="page-14-1"></span>5.1 BINL Server

Microsoft BINL protocol handles a lot of request/response, but we only need one of them. The client detects the network card by scanning pci bus, the it ask binl server for a driver that matches Vendor ID and Product ID. So we can launch our binl server replacement as follows:

./binlsrv.py Succesfully loaded 662 devices Binlserver started...

You are now ready to boot your client from network, when pxelinux.0 will show the prompt select the label corresponding the operating system you want to install. If your motherboard/network card does not support booting from network you can make a floppy that emulates network boot using Rom-O-Matic [http://rom-o-matic.net/.](http://rom-o-matic.net/) The client will start to ask for some files to the tftpd server, then you will see something in the binlsrv output:

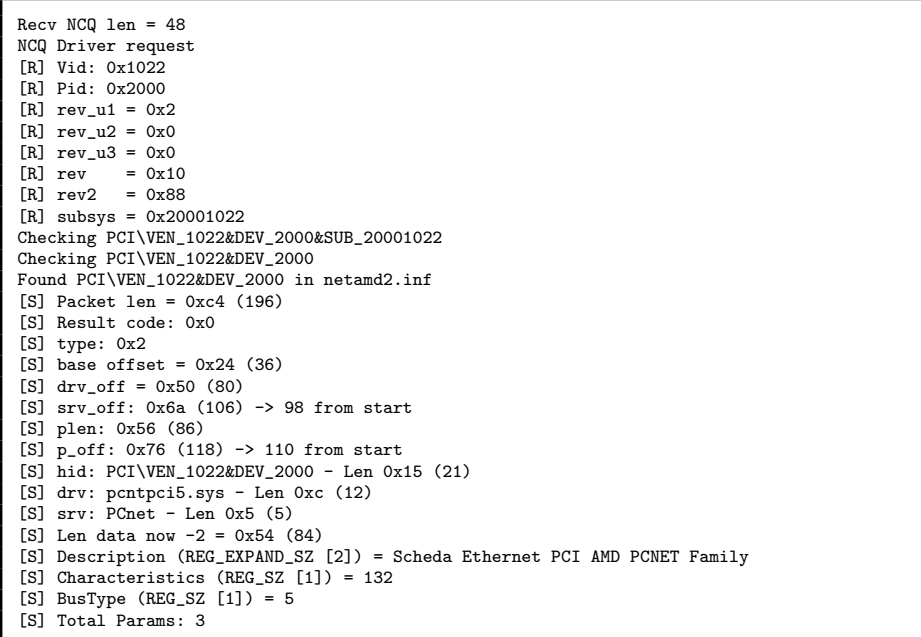

As you can see the client asked for a network card that has 1022 as Vendor ID and 2002 as Product ID. Vendor ID 1022 is AMD while 2000 means pcnet family. Your setup should and you will able to continue Windows installation.

## <span id="page-15-0"></span>6 Advanced

## <span id="page-15-1"></span>6.1 Client Modding

Windows installer client normally uses UDP port 4011 to talk with BINL server. In your network setup, you may need to use different port. You can also avoid to use sed to modify setuploader name and response file.

```
./modldr.py: [-l loader] [-p port] [-v] [-r response] inputfile
startrom:<br>- changes SetupLoader
                                  [-1] : exactly 5 chars - only if not yet modified
SetupLDR:
 - changes the udp port [-p] : 16 bit integer
 - displays the current port [-v] : no modification are made<br>- change response file [-r] : exactly 9 chars - only i
                                  [-r] : exactly 9 chars - only if not yet modified
!!! Warning modifications are made in-place, so the file is modified !!!
```
SetupLoader is NTLDR or whatever you renamed it. If you use a different port in the client you should use same port on binlsrv.py, by adding -p port command line option. You can also use -a to bind BINL server to a specific interface. This way you can run multiple instances of BINL server listening to different port/interfaces.

## <span id="page-16-0"></span>6.2 Advanced BINL Server

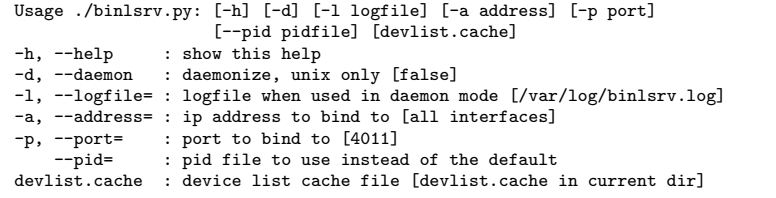

As explained before you can run different instances on different addresses and ports, and you can specify different devlist cache files, this is usefull for example if network card drivers are incompatibles between differents OS to install (WinXP and Win2k3).